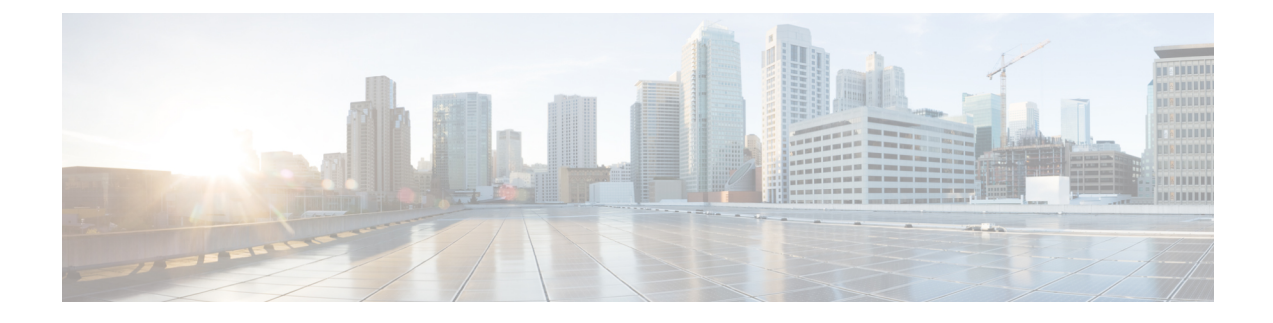

# **Configure Emergency Responder and Intrado V9-1-1 Enterprise Services**

- [Emergency](#page-0-0) Responder and Intrado V9-1-1 Enterprise Services Overview , on page 1
- Intrado V9-1-1 for [Enterprise](#page-0-1) Service, on page 1
- Set Up Support for Intrado V9-1-1 for [Enterprise](#page-2-0) Service , on page 3
- ERL Data [Migration](#page-5-0) , on page 6
- Add [Scheduled](#page-6-0) Intrado Updates, on page 7
- Update [Scheduled](#page-7-0) Intrado Update , on page 8

# <span id="page-0-0"></span>**Emergency Responder and Intrado V9-1-1 Enterprise Services Overview**

Cisco Emergency Responder (Emergency Responder) supports Intrado V9-1-1 for Enterprise Service in the Cisco Unified Communications environment as an alternative to direct connection with the Local Exchange Carrier (LEC). The Intrado V9-1-1 for Enterprise Service provides local routing and emergency service response for Intrado customers. Emergency Responder works in conjunction with Intrado to provide emergency services to phones that are on the corporate network (on-premise) and phones that are located away from the corporate network (off-premise).

For more information about configuring Emergency Responder, managing Emergency Responder users, working with ERLs, and other related topics, see the "Add Scheduled Intrado Updates" section.

These topics provide an overview of how Emergency Responder operates with Intrado V9-1-1 for Enterprise Service and how to configure and use Emergency Responder to support Intrado V9-1-1 Enterprise users.

# <span id="page-0-1"></span>**Intrado V9-1-1 for Enterprise Service**

If you are a subscriber to Intrado V9-1-1 for Enterprise Service, you can use Emergency Responder to simplify emergency call management. Emergency Responder provides an interface that allows you to enter and synchronize location information directly to the Intrado database. Emergency Responder provides location information for emergency calls for both on-premise phones and off-premise phones and works with Intrado and Unified CM to complete emergency calls.

Emergency Responder tracks IP phones by the IP subnet or when someone manually configures and assigns the MAC address. Emergency Responder maintains the status of the phones (on-premise, off-premise, unlocated), and passes on any ALI or ELIN information to Intrado. Users with on-premise phones rely on Cisco Unified Communications to route their emergency calls to Intrado and the designated emergency provider.

Users with off-premise phones cannot make emergency calls until the users enter in their location and associate this information with their directory number. After the location information has been verified, emergency calls placed from off-premise phones can be completed.

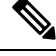

Users can only configure one off-premise location for each DID (DN + External Mask). This configuration also applies to shared lines. If two off-premise phones share a DID, the user can only associate one location to the DID. **Note**

The following figure shows the interactions between users, Emergency Responder, and Intrado.

**Figure 1: Understanding the Interactions Between Users, Emergency Responder, and Intrado**

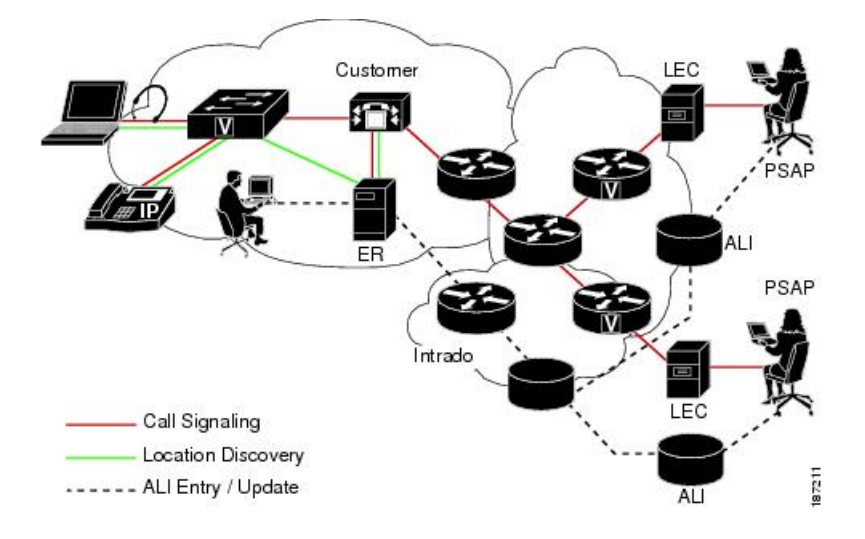

### **Emergency Call Flow**

When a user makes an emergency call:

- **1.** Unified CM routes the call to Emergency Responder.
- **2.** Emergency Responder routes the call to Intrado.
- **3.** Intrado receives the 10-digit ELIN for the calling party and obtains the ALI data for the caller from this calling party number.
- **4.** Intrado completes the call.

Ш

# <span id="page-2-0"></span>**Set Up Support for Intrado V9-1-1 for Enterprise Service**

After you have confirmed your emergency service support with Intrado, you must configure Emergency Responder to support Intrado V9-1-1 for Enterprise Service.

You must complete the tasks described in the following procedure before creating Intrado ERLs.

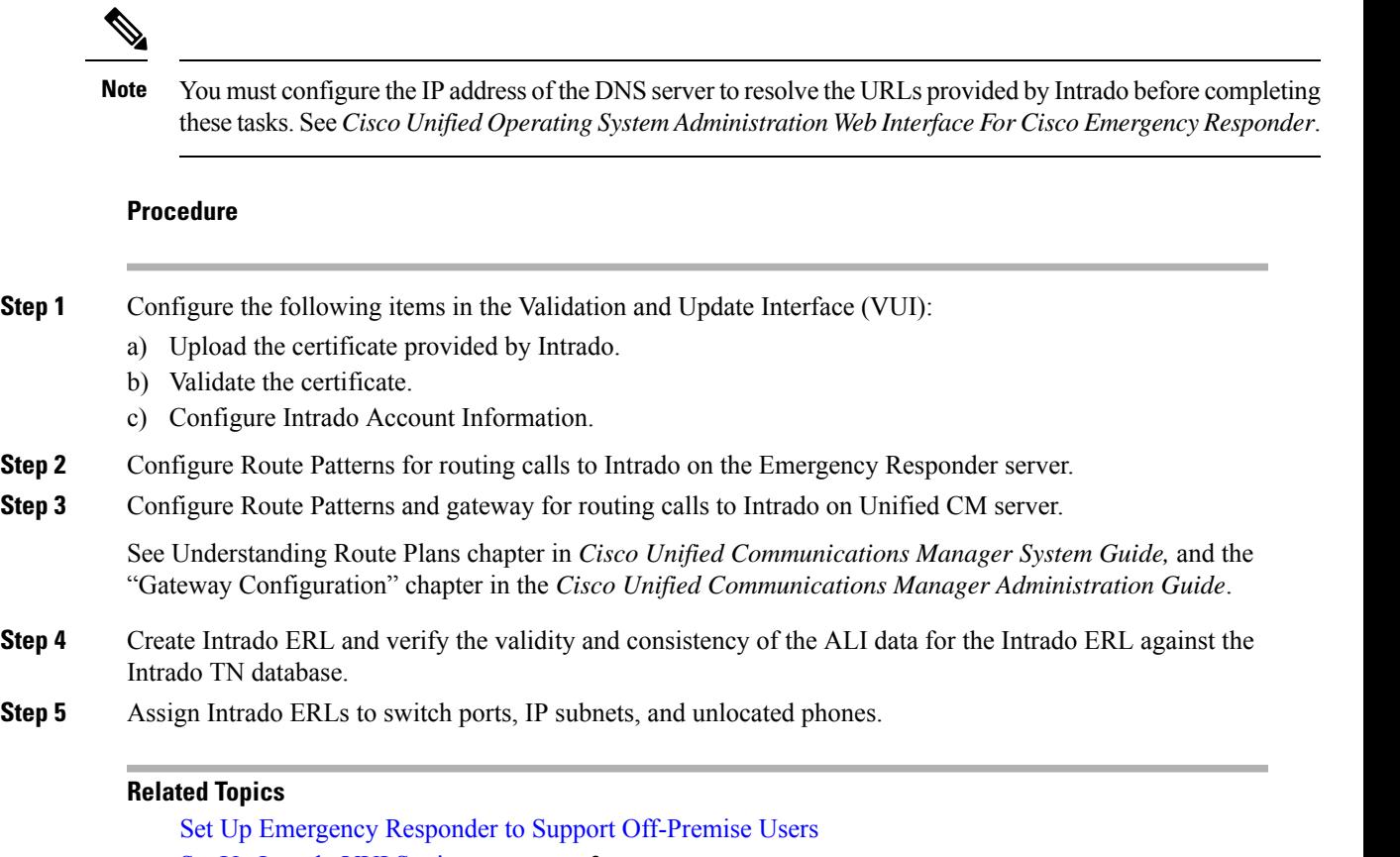

Set Up Intrado VUI [Settings](#page-2-1) , on page 3 Set Up Intrado Patterns on [Emergency](#page-3-0) Responder , on page 4 Reconcile ALI [Discrepancies](#page-5-1) , on page 6 Switch Port [Configuration](cer0_b_cisco-emergency-responder-administration-guide-1251su8_chapter4.pdf#nameddest=unique_70) Identify [Unlocated](cer0_b_cisco-emergency-responder-administration-guide-1251su8_chapter4.pdf#nameddest=unique_72) Phones

## <span id="page-2-1"></span>**Set Up Intrado VUI Settings**

Before you can configure Intrado VUI settings, you must have your account information and a certificate from Intrado.

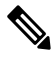

**Note**

To continue emergency service support when there is a failover to the Emergency Responder subscriber, you must upload the certificate file to the Emergency Responder subscriber separately.

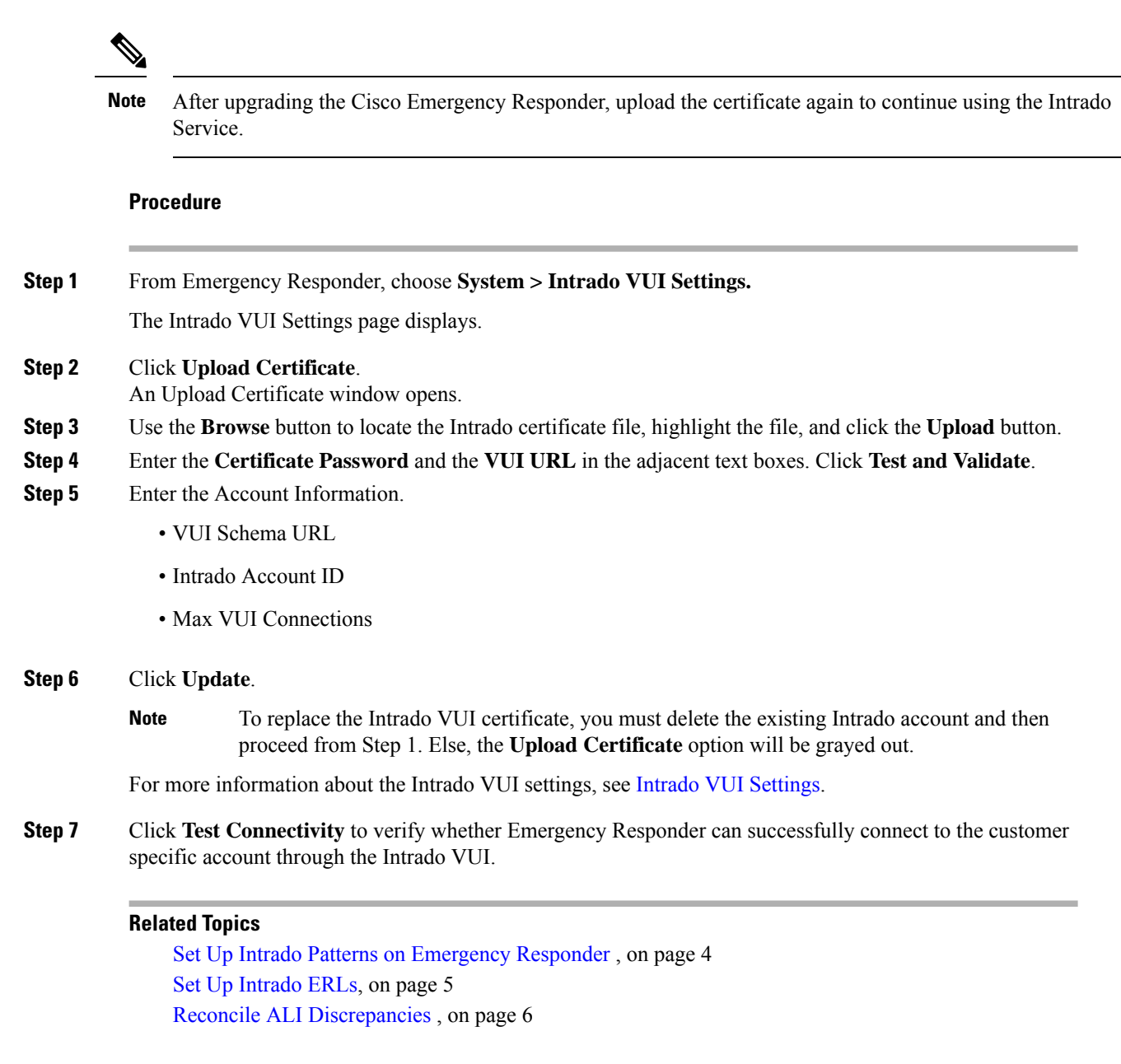

## <span id="page-3-0"></span>**Set Up Intrado Patterns on Emergency Responder**

Before any emergency calls can be completed by Intrado V9-1-1 for Enterprise Service, you must configure the route patterns for routing the call to Intrado.

**Procedure**

**Step 1** From Emergency Responder, Choose **System** >**Telephony Settings.**

The Telephony Settings page is displayed.

**Step 2** Under Intrado Route Pattern Settings, enter the Intrado Route/ Translation Pattern and click the **Add** button.

## <span id="page-4-0"></span>**Set Up Intrado ERLs**

Ш

#### **Before you begin**

You must first configure Intrado route patterns before you can add any Intrado ERLs.

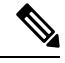

Intrado ERLs differ from conventional ERLs in the following ways: **Note**

- You can only select route patterns from a preconfigured list in the Telephony Settings web page.
- You can query and validate ALI data from Intrado by using Intrado VUI (Validation & Update interface).
- You must submit ALI data (TN Update) to Intrado by using Intrado VUI before an emergency call can be successfully routed.

#### **Procedure**

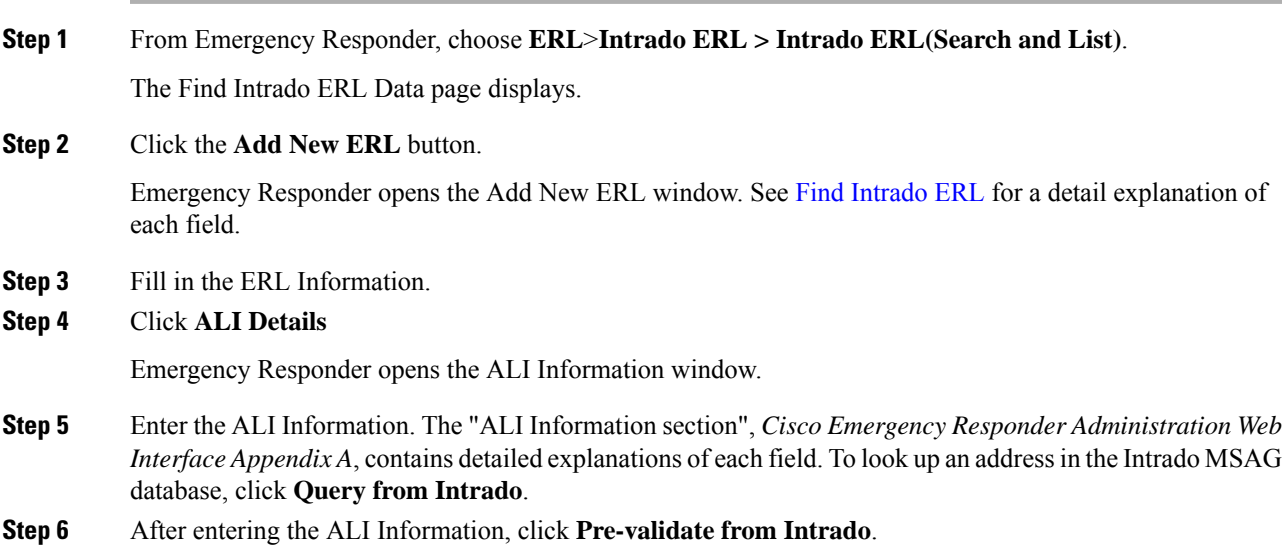

**Step 7** Make the Add New ERL window the active window if it is not, and click **Insert**.

Emergency Responder saves the ERL and its ALI.

#### **Intrado ERL Imports**

If you have multiple ERLs, and you want to add them all at once, you can create a file that contains more than one ERL definition, and import all the ERLs at the same time into your Emergency Responder configuration. For more information about importing ERLs, see Import [Several](cer0_b_cisco-emergency-responder-administration-guide-1251su8_chapter4.pdf#nameddest=unique_234) ERLs.

#### **Intrado ERL Information Export**

Use the Export ERL page to create ERL export files for our own use, for example, to back up or move an ERL configuration. For more information about importing ERLs, see Export ERL [Information](cer0_b_cisco-emergency-responder-administration-guide-1251su8_chapter4.pdf#nameddest=unique_91).

#### **Related Topics**

Set Up Intrado VUI [Settings](#page-2-1) , on page 3 Set Up Intrado Patterns on [Emergency](#page-3-0) Responder , on page 4 Reconcile ALI [Discrepancies](#page-5-1) , on page 6

## <span id="page-5-1"></span>**Reconcile ALI Discrepancies**

You can use Emergency Responder to compare the records from Intrado VUI with the records in the database and displays ALI records that have discrepancies. You can examine each record and choose to update the local record with information from Intrado or update Intrado's record.

#### **Procedure**

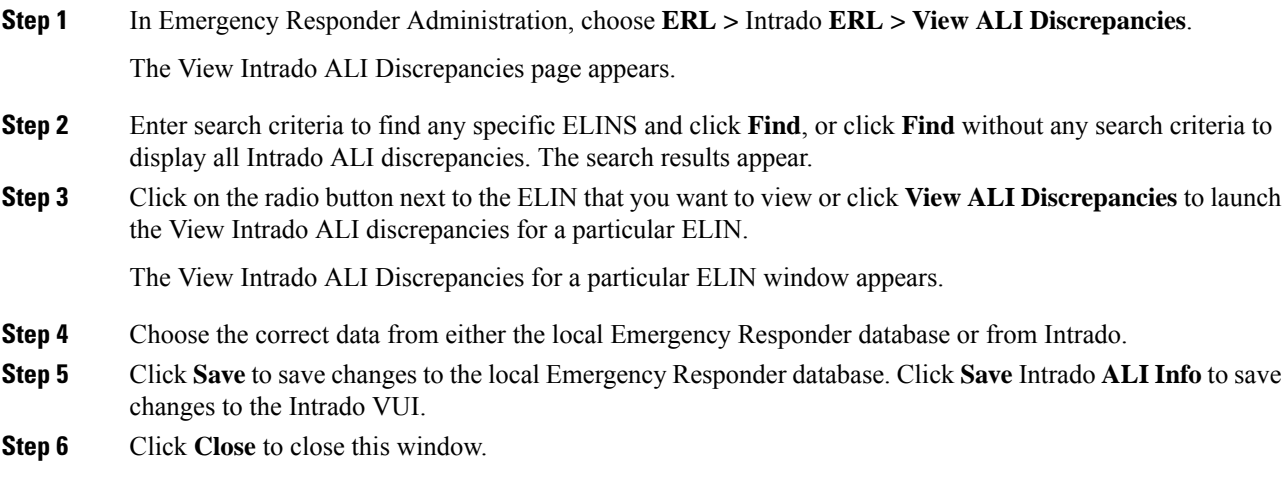

#### **Related Topics**

Set Up Intrado VUI [Settings](#page-2-1) , on page 3 Set Up Intrado Patterns on [Emergency](#page-3-0) Responder , on page 4 Set Up [Intrado](#page-4-0) ERLs, on page 5

# <span id="page-5-0"></span>**ERL Data Migration**

Emergency Responder supports migrating existing conventional ERLs to Intrado ERLs and vice versa.

## <span id="page-6-2"></span>**Migrate Conventional ERL Data to Intrado ERL Data**

#### **Procedure**

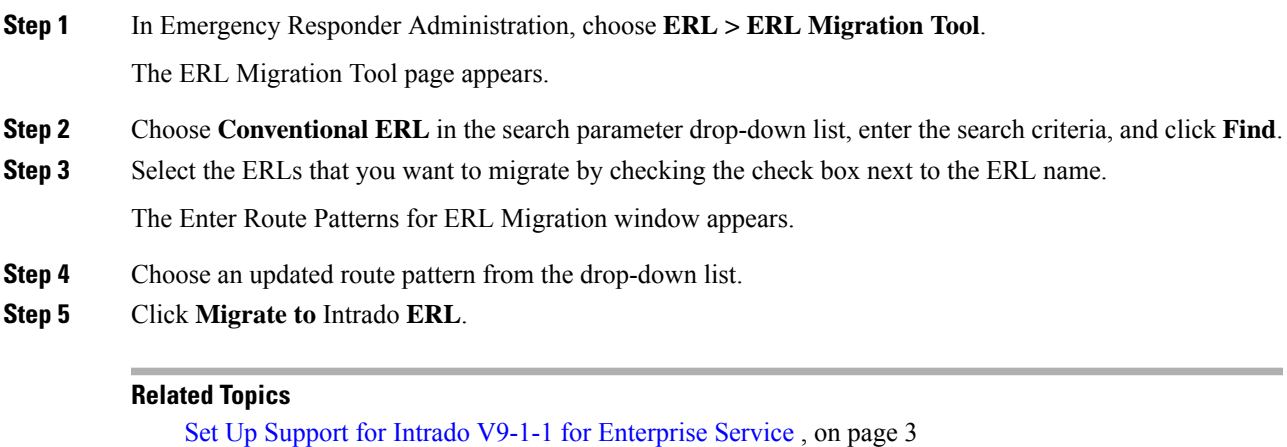

Migrate Intrado ERL Data to [Conventional](#page-6-1) ERL Data , on page 7

## <span id="page-6-1"></span>**Migrate Intrado ERL Data to Conventional ERL Data**

#### **Procedure**

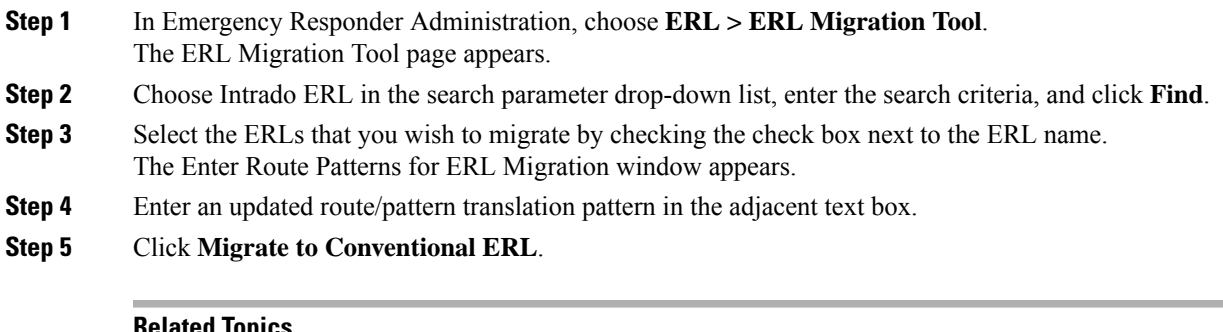

#### **Related Topics**

```
Migrate Conventional ERL Data to Intrado ERL Data , on page 7
ERLs
```
# <span id="page-6-0"></span>**Add Scheduled Intrado Updates**

You can create ALI and Secondary Status update schedules between Emergency Responder and Intrado. A scheduled ALI update sends newly created TN records to Intrado. A scheduled Secondary Status update sends queries to Intrado requesting information about records with errors that have been corrected.

#### **Procedure**

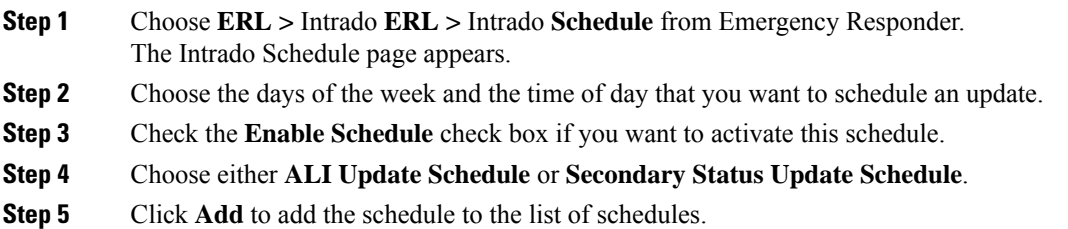

#### **Related Topics**

Emergency Responder User [Management](cer0_b_cisco-emergency-responder-administration-guide-1251su8_chapter4.pdf#nameddest=unique_172) Emergency Responder Role [Management](cer0_b_cisco-emergency-responder-administration-guide-1251su8_chapter4.pdf#nameddest=unique_175) Emergency Responder User Group [Management](cer0_b_cisco-emergency-responder-administration-guide-1251su8_chapter4.pdf#nameddest=unique_178) Log In to [Emergency](cer0_b_cisco-emergency-responder-administration-guide-1251su8_chapter4.pdf#nameddest=unique_194) Responder Server and Server Group [Configuration](cer0_b_cisco-emergency-responder-administration-guide-1251su8_chapter4.pdf#nameddest=unique_220) Set Up [Emergency](cer0_b_cisco-emergency-responder-administration-guide-1251su8_chapter4.pdf#nameddest=unique_107) Responder Cluster and Cluster DB Host Cisco Unified [Communications](cer0_b_cisco-emergency-responder-administration-guide-1251su8_chapter4.pdf#nameddest=unique_228) Manager Cluster Changes Work with [Emergency](cer0_b_cisco-emergency-responder-administration-guide-1251su8_chapter4.pdf#nameddest=unique_229) Responder Locations Emergency Responder Switch [Configuration](cer0_b_cisco-emergency-responder-administration-guide-1251su8_chapter4.pdf#nameddest=unique_60) Phone [Management](cer0_b_cisco-emergency-responder-administration-guide-1251su8_chapter4.pdf#nameddest=unique_61) Intrado ERL - [Secondary](cer0_b_cisco-emergency-responder-administration-guide-1251su8_appendix1.pdf#nameddest=unique_305) Status Intrado [Schedule](cer0_b_cisco-emergency-responder-administration-guide-1251su8_appendix1.pdf#nameddest=unique_306)

# <span id="page-7-0"></span>**Update Scheduled Intrado Update**

#### **Procedure**

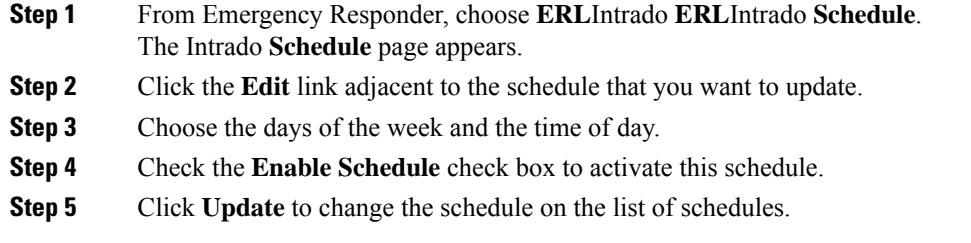

#### **Related Topics**

Emergency Responder User [Management](cer0_b_cisco-emergency-responder-administration-guide-1251su8_chapter4.pdf#nameddest=unique_172) Emergency Responder Role [Management](cer0_b_cisco-emergency-responder-administration-guide-1251su8_chapter4.pdf#nameddest=unique_175) Emergency Responder User Group [Management](cer0_b_cisco-emergency-responder-administration-guide-1251su8_chapter4.pdf#nameddest=unique_178) Log In to [Emergency](cer0_b_cisco-emergency-responder-administration-guide-1251su8_chapter4.pdf#nameddest=unique_194) Responder Server and Server Group [Configuration](cer0_b_cisco-emergency-responder-administration-guide-1251su8_chapter4.pdf#nameddest=unique_220) Set Up [Emergency](cer0_b_cisco-emergency-responder-administration-guide-1251su8_chapter4.pdf#nameddest=unique_107) Responder Cluster and Cluster DB Host Cisco Unified [Communications](cer0_b_cisco-emergency-responder-administration-guide-1251su8_chapter4.pdf#nameddest=unique_228) Manager Cluster Changes Work with [Emergency](cer0_b_cisco-emergency-responder-administration-guide-1251su8_chapter4.pdf#nameddest=unique_229) Responder Locations Emergency Responder Switch [Configuration](cer0_b_cisco-emergency-responder-administration-guide-1251su8_chapter4.pdf#nameddest=unique_60) Phone [Management](cer0_b_cisco-emergency-responder-administration-guide-1251su8_chapter4.pdf#nameddest=unique_61) Intrado ERL - [Secondary](cer0_b_cisco-emergency-responder-administration-guide-1251su8_appendix1.pdf#nameddest=unique_305) Status Intrado [Schedule](cer0_b_cisco-emergency-responder-administration-guide-1251su8_appendix1.pdf#nameddest=unique_306)

 $\mathbf I$ 

#### **Configure Emergency Responder and Intrado V9-1-1 Enterprise Services**

i.